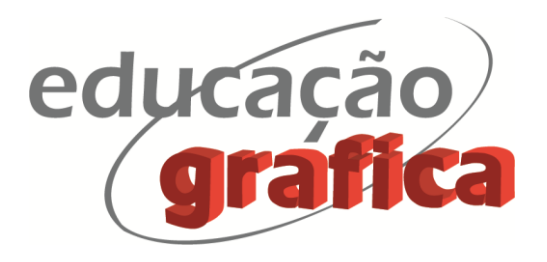

# **A REALIDADE AUMENTADA NO AUXÍLIO AO PROCESSO DE APRENDIZAGEM DE GEOMETRIA DESCRITIVA**

# *AUGMENTED REALITY TO AID THE LEARNING PROCESS OF DESCRIPTIVE GEOMETRY*

**Gustavo Luiz Dos Santos Dewes<sup>1</sup>**

**Fábio Gonçalves Teixeira<sup>2</sup>**

# **Rodrigo Antônio Marques Braga<sup>3</sup>**

#### **Resumo**

A Realidade Aumentada (RA), na qual o conteúdo virtual é perfeitamente integrado com cenas do mundo real, é uma importante ferramenta para difusão de informações em diversas áreas do conhecimento. Com a ascensão de dispositivos móveis capazes de produzir Realidade Aumentada, o vasto potencial da ferramenta começou a ser explorado. Este trabalho apresenta um aplicativo para o sistema Android que permite visualizar elementos tridimensionais em RA, que serve como uma ferramenta que auxilia na compreensão de sólidos e projeções de Geometria Descritiva (GD), por alunos de Engenharia, Arquitetura e Design. O aplicativo possui seis exemplos desenvolvidos no HyperCAL<sup>3D</sup>, um programa 3D concebido especialmente para auxílio ao processo de ensino-aprendizagem de GD, para ser utilizado tanto pelos professores, na criação de exercícios e exposição de conteúdo, como pelos alunos, na solução de problemas e na visualização dos processos de forma interativa. Os resultados demonstram a viabilidade e o potencial do uso da RA no processo de aprendizagem da GD, pois permitem uma interação extremamente avançada frente aos métodos tradicionais.

**Palavras-chave:** Geometria Descritiva; Realidade Aumentada; Objeto de Aprendizagem.

# **Abstract**

 $\overline{a}$ 

Augmented Reality (AR), in which virtual content is seamlessly integrated with real-world scenes, is an important tool for spreading information across diverse areas of knowledge. With the rise of mobile devices capable of producing Augmented Reality, the tool's vast potential began to be explored. This work presents an application for the Android system that allows visualization of three-dimensional elements in RA, which serves as a tool that assists the understanding of solids and projections of Descriptive Geometry (DG) by students of Engineering, Architecture and Design. The app has six examples developed in HyperCAL<sup>3D</sup>, a 3D program designed especially to aid the DG teaching-learning process. For use by teachers, as an exercise creation and content exposure, as well as for the students, aiding in problem solving and in the visualization of processes interactively. The results demonstrate the viability and potential of the use of AR in the learning process of DG, as they allow an extremely advanced interaction compared to traditional methods.

**Keywords**: Descriptive geometry; Augmented Reality; Learning Object.

<sup>1</sup> Doutorando do PGDESIGN - Programa de Pós-graduação em Design da UFRGS – Porto Alegre. E-mail: [dewes.design@gmail.com](mailto:dewes.design@gmail.com)

<sup>2</sup> Doutor em Engenharia Mecânica - Coordenador de Pós-Graduação em Design da UFRGS. Professor Associado do Departamento de Design e Expressão Gráfica da UFRGS – Porto Alegre. E-mail: fabiogt@ufrgs.br

<sup>3</sup> Doutor em Engenharia Informática - Professor adjunto da Universidade Federal de Santa Catarina nas áreas de Design e Engenharias – UFSC; Florianópolis. E-mail: rodrigo.braga.ufsc@gmail.com

# **1. Introdução**

A Geometria Descritiva (GD) foi criada originalmente pelo matemático francês Gaspard Monge no século XVIII para otimizar o processo de projeto de fortificações. (ROVIDA, 2013) Atualmente, a Geometria Descritiva é tratada pelos professores como ciência pura, como a matemática e a física. Tal disciplina exige um alto grau de abstração dos estudantes, e pode-se dizer que os recursos computacionais têm um grande potencial para qualificar o ensino de GD; contudo seu uso ainda é pouco empregado. Hoje, as técnicas de computação gráfica estão presentes nos programas CAD, mas seus usuários fazem pouca ou nenhuma relação entre seus recursos e a GD (TEIXEIRA; SILVA; HOFFMANN; 2006).

Este trabalho propõe uma nova forma de otimizar o processo de aprendizagem de GD, fundamentada em uma nova abordagem conceitual que faz uso da RA - um sistema que suplementa o mundo real com objetos virtuais, gerados por computador, parecendo coexistir no mesmo espaço e apresentando as seguintes propriedades: combinar objetos reais e virtuais no ambiente real; possuir interatividade em tempo real; alinhar objetos reais e virtuais entre si (AZUMA, 2001,p.1).

O objetivo é criar aplicativo de RA para dispositivos móveis, o HyperCAL<sup>3D</sup> AR, em que o aluno possa desenvolver suas habilidades de abstração, observando exemplos disponibilizados pelo professor em um aplicativo móvel que, ao detectar marcadores cúbicos, mescla o mundo real capturado pela câmera do dispositivo móvel com um sólido virtual e suas projeções. Os modelos apresentados foram desenvolvidos no modelador HyperCAL<sup>3D</sup> (TEIXEIRA *et al.*, 2019). Optou-se pelo marcador cúbico, pois o mesmo representa todas as faces paralelas dos planos de projeção, criando desta forma uma maneira intuitiva e tangível do aluno observar e manipular o sólido virtual e seus dois planos de projeção originais, o plano horizontal e o plano frontal, representados em azul e verde, respectivamente.

A Realidade Virtual (RV) refere-se à experiência de interação em um ambiente artificial que cria a ilusão de realidade. São exibidas imagens estereoscópicas (ou seja, uma para cada olho) por meio de óculos de realidade virtual. Os usuários podem interagir com os objetos virtuais que aparecem no campo de visão com um dispositivo de entrada, como um *joystick* (ROGERS; SHARP; PREECE, 2013). Para Tori e Kirner (2006), a RV pode ser tanto imersiva quanto não-imersiva. São exemplos de dispositivos imersivos, os óculos de realidade virtual e os sistemas de cavernas digitais. E os aparelhos não-imersivos podem ser monitores ou telas de projeção.

Já o termo Realidade Aumentada (RA) teve origem nos primeiros anos da década de 1990 (ANTONIAC, 2005), em um artigo de Thomas Caudell e David Mizell, no qual os autores citam um projeto desenvolvido por eles para a empresa de aviões *Boeing*, a fim de ajudar funcionários a identificar as peças do avião na linha de produção, utilizando *um Head Mounted Display* com informações inseridas em tempo real com o artifício da RA. Esta tecnologia permite sobrepor elementos digitais à realidade física em tempo real. Os elementos digitais são gerados por computador, podendo ser imagens, textos, animações, vídeos, modelos 3D, etc. (MARTINS, 2017).

Milgram e Kishino (1994) criaram uma taxonomia para diferenciar os tipos de realidade, a qual chamaram de "continuidade da virtualidade". Os autores propuseram o conceito de Realidade Mista (RM) que envolve um espectro de realidades entre a Realidade Aumentada e Realidade Virtual (MARTINS, 2017). Com essa tecnologia, é possível escolher entre vídeos 360°, com uma transparência para o mundo físico, até experiências com a Realidade Aumentada (MARTINS, 2017).

# **2. O HyperCAL3D no Processo de Ensino-Aprendizagem de Geometria Descritiva**

O HyperCAL3D é um aplicativo de apoio ao ensino de Geometria Descritiva, por meio do estudo de objetos sólidos. Dentre as principais funcionalidades apresentadas, destacam-se: o processo de projeção, a representação de linhas ocultas no modelo tridimensional e nas projeções, vistas auxiliares sucessivas em tempo real e em 3D, representação em épura e o processo de interseção. Todas estas ferramentas são implementadas em um aplicativo que auxilia o processo de aprendizagem dos alunos e os procedimentos didáticos dos professores (TEIXEIRA; SANTOS; 2013).

O programa foi implementado em linguagem Delphi para ambiente Windows e utiliza a computação gráfica tri e bidimensional para o estudo de objetos no contexto de GD, utilizando os seus métodos e técnicas. A utilização desta ferramenta inovadora tem permitido um salto de qualidade no processo de aprendizagem da GD. O HyperCAL<sup>3D</sup> permite a representação tridimensional de modelos sólidos facetados e sua manipulação em tempo real pelo usuário, permitindo uma compreensão exata dos objetos em estudo. Além disso, possui ferramentas para a criação de vistas auxiliares que podem ser utilizadas tanto no ambiente 3D quanto no ambiente 2D (épura), não existindo similar em termos de *software* para o ensinoaprendizagem de GD (Figura 1). O HyperCAL<sup>3D</sup> ainda possui implementados o método da rotação, extrusão para composição 3D e interseção de planos e sólidos.

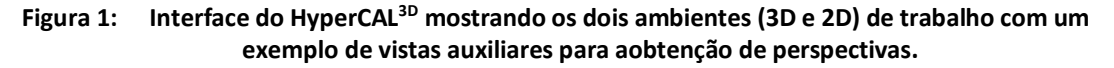

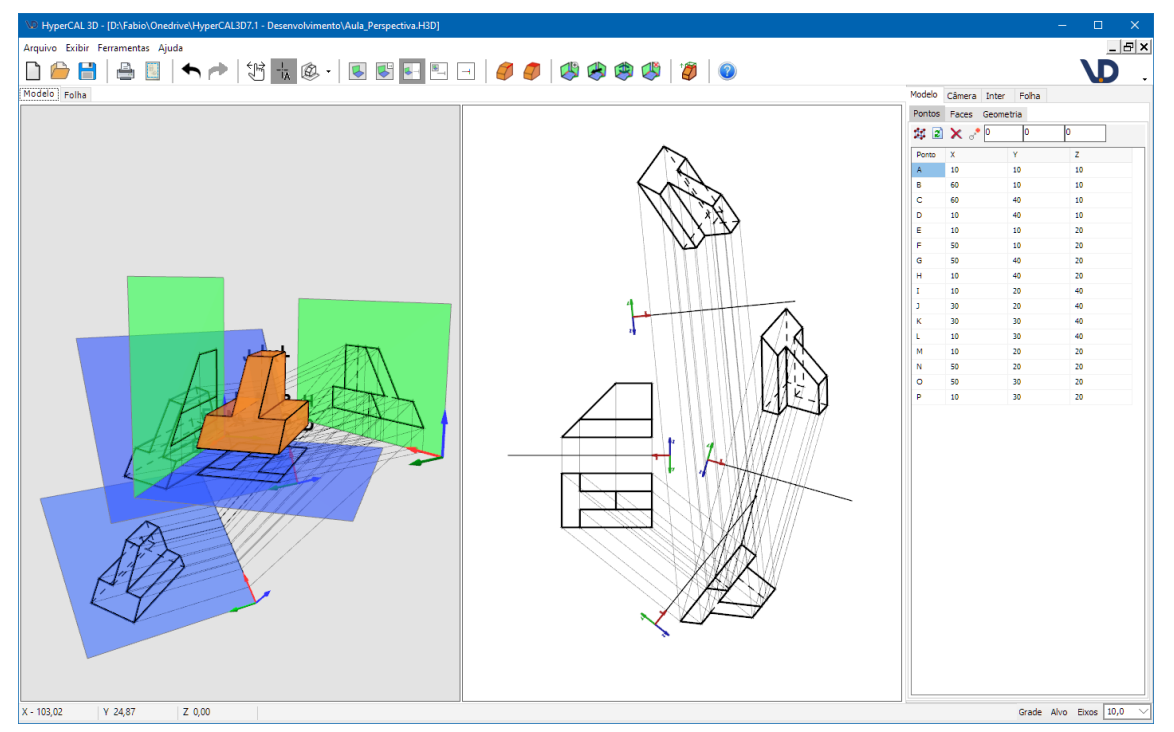

Fonte: Elaborado pelos autores.

O HyperCAL<sup>3D</sup> ainda dispõe de uma ferramenta para a impressão da Épura, a qual permite a definição de escala, selo com informações editáveis. É possível criar vários *layouts* de folha no mesmo arquivo para uma impressão posterior. Isto facilita o trabalho de professores e alunos, pois permite a elaboração de provas, exercícios e gabaritos (Figura 2).

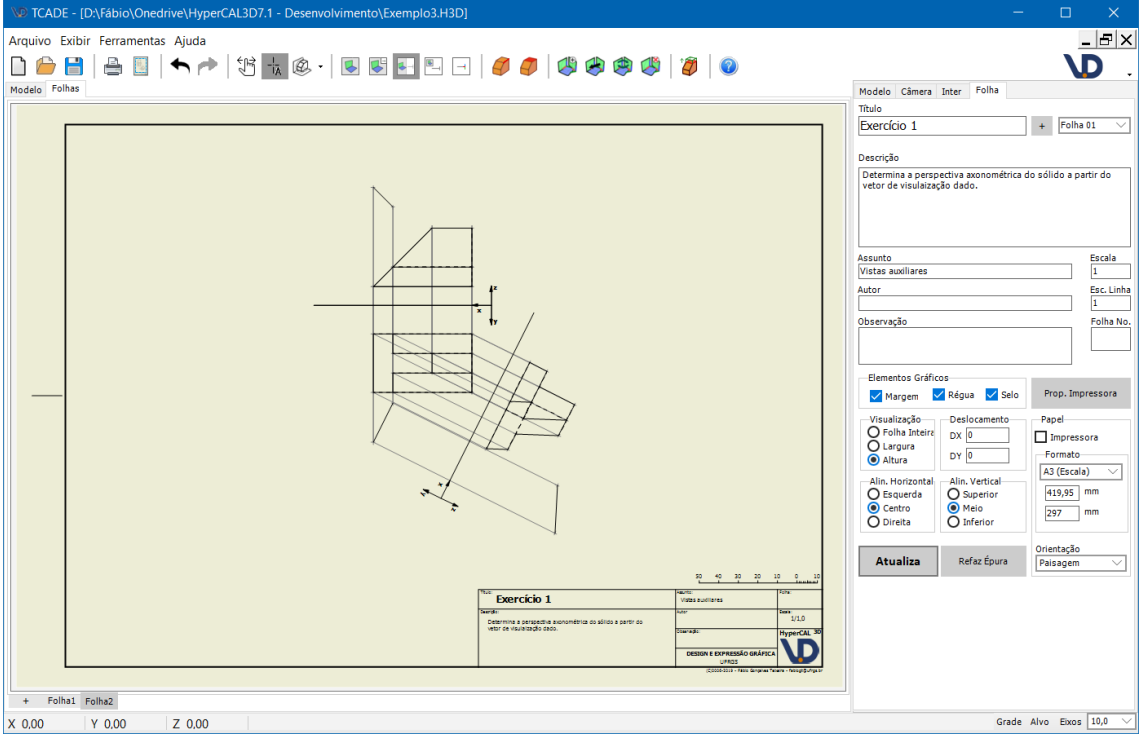

**Figura 2: Interface do HyperCAL3D mostrando o layout de impressão.**

Fonte: Elaborado pelos autores.

O uso do HyperCAL3D não prescinde dos conhecimentos em GD. O programa não produz soluções automáticas, assim como um CAD não realiza projetos de forma automática. Portanto, seu uso se dá através da aplicação da GD para a solução de problemas de projeto geométrico (TEIXEIRA *et al.*, 2019). Seu uso permite o aprofundamento em conceitos que são fundamentados na GD mas que normalmente não são a ela relacionados, como o estudo de perspectivas e vistas principais. Este tipo de aplicação é viabilizado pelo uso do HyperCAL<sup>3D</sup>, pois este permite a criação de vistas auxiliares de forma extremamente rápida (TEIXEIRA, 2016).

# **3. O uso da Realidade Aumentada como Objeto de Aprendizagem**

A conceituação sobre Objetos de Aprendizagem (OA) encontra diferentes definições de acordo com as características que seus autores preferem enfatizar. Segundo Gutierrez (2004), um OA não precisa ser necessariamente um meio digital, mas qualquer recurso que seja usado como apoio ao aprendizado. Um cartaz, uma maquete, uma canção, um ato teatral, uma apostila, um filme, um livro, um jornal, uma página na *web* podem ser Objetos de Aprendizagem. A definição sustentada pelo *Institute of Electrical and Electronics Engineers* (IEEE) para OA é considerada abrangente por afirmar que "Objetos de Aprendizagem podem ser definidos como qualquer entidade digital ou não-digital, que pode ser usada, reusada ou referenciada durante a aprendizagem suportada pela tecnologia." (IEEE, 2003).

Os computadores são Objetos de Aprendizagem presentes há décadas nas salas de aula, e os benefícios da sua utilização são inegáveis. Porém apenas com os avanços tecnológicos da última década, a educação encontrou na RA uma nova forma de ensinar, uma vez que ela utiliza experiências visuais interativas, mesclando o mundo físico real com o

mundo digital. Com a RA, designers e programadores podem sobrepor elementos gráficos virtuais aos objetos reais, permitindo que professores e alunos interajam com conteúdo digital, por meio do auxílio de interfaces tangíveis.

O HyperCAL<sup>3D</sup> ainda apresenta algumas oportunidades de melhoria em sua interface, como é comum em qualquer *software* em desenvolvimento. Com a exploração mais aprofundada ou inclusão de diferentes tipos de interatividade, é possível a sua usabilidade, visto que a utilização desse tipo de ferramenta envolve o aluno em um processo ativo de aprendizagem (BIDONE et al., 2018).

A RA pode promover estas melhorias na interatividade do HyperCAL<sup>3D</sup> apresentando uma forma mais imersiva de manipular, desenvolver e interagir com sólidos tridimensionais virtuais. É neste contexto que este trabalho foi desenvolvido, gerando assim um Objeto de Aprendizagem em Realidade Aumentada, que pode auxiliar o processo de ensinoaprendizagem da GD.

#### **4. Interfaces Tangíveis**

A Realidade Aumentada possibilita a interação com interfaces tangíveis. Essa tecnologia permite a manipulação de objetos virtuais através da manipulação de objetos reais, criando-se assim um processo de interação entre os objetos virtuais e os físicos. Desta forma, os usuários manipulam objetos físicos, e estes são ferramentas para interagir com as aplicações. A forma como os usuários manipulam os objetos físicos é natural e intuitiva. Essa interação tátil diz respeito à possibilidade de o usuário executar ações sobre o sistema e reagir a estas ações, tais como: manipular, girar e demonstrar.

Segundo Tori (2006), a interação do usuário com o ambiente virtual é um dos aspectos importantes da interface e está relacionada com a capacidade do computador detectar as ações do usuário e reagir instantaneamente, modificando aspectos da aplicação. A possibilidade de o usuário interagir com um ambiente virtual tridimensional realista em tempo real, vendo elementos virtuais serem alterados como resposta aos seus movimentos e comandos, característica dominante nos vídeos-games atuais, torna a interação mais rica e natural, propiciando maior engajamento e eficiência.

Interfaces tangíveis permitem interações diretas com o mundo físico, através das mãos ou de objetos e ferramentas reais, qualquer tipo de objeto pode ser utilizado. Para que isso ocorra é necessário o uso de marcadores. Existem várias maneiras de detectar marcadores. Uma delas é com a utilização de imagens binarizadas, as quais o *software* analisa, procurando por padrões cadastrados anteriormente. Assim é possível inserir objetos virtuais na cena, alinhados com o mundo real captado, preservando a coerência de orientação e perspectiva com que são visualizados. O uso de marcadores é uma técnica simples e de baixo custo computacional (PEDROSO, 2015).

#### **5. Motor de games Unity e SDK Vuforia**

O aplicativo HyperCAL3D AR foi desenvolvido com o Unity3D e o *plugin* Vuforia. O Unity3D é uma game *engine*, ou seja, um motor de games que surgiu para facilitar o desenvolvimento de produtos para a crescente área de games. O Unity é uma ferramenta poderosa que permite a utilização de vários tipos de *scripts*, tanto na linguagem C# como em JavaScript. Já em termos de elementos gráficos, o *software* permite uma livre interação com os principais programas de modelagem 3D do mercado como o 3Ds Max, Maya, Blender entre outros.

O Unity3D ainda conta com recursos como: importação de diversos formatos de modelos tridimensionais (fbx, obj, dae, max, blend), figuras (psd, jpg, png, gif, etc.), áudios (mp3, ogg, wav, etc.), vídeos (mov, avi, mp4, mpeg, etc.), animações, entre outros; compatibilidade com plataformas móveis (Apple iOS, Google Android, Windows *Phone* e BlackBerry 10), consoles (Microsoft Xbox 360 e Xbox One, Sony PlayStation 3 e PlayStation 4 e Nintendo Wii e Wii U) e computadores de mesa (Microsoft Windows, Apple Macintosh e Linux). Existe também a possibilidade de aceitar diversos dispositivos de entrada dentro do *software* (controles, câmeras, sensores, etc.); e diversos recursos gráficos de iluminação e renderização em tempo real (GREGORY, 2009; UNITY3D, 2017).

Para a implementação do recurso de Realidade Aumentada, foi utilizado o kit de desenvolvimento Vuforia, *software* que foi desenvolvido pela empresa americana Qualcomm. O kit permite o desenvolvimento de inúmeras aplicações em Realidade Aumentada. Ele utiliza o rastreamento e reconhecimento de marcadores ou imagens configuradas no site por seus usuários para posicionar um elemento virtual como um objeto 3D ou informações bidimensionais como um vídeo, em tempo real. Este SDK possui suporte para inúmeras plataformas como: Android, IOS e Unity3D, onde o kit funciona como uma espécie de *plugin*  aumentando assim as funcionalidades em outros *softwares* (VUFORIA, 2017).

# **6. HyperCAL3D AR**

O Objeto de Aprendizagem descrito nesta pesquisa propõe um aplicativo móvel complementar ao *software* HyperCAL3D, que permite que sólidos modelados por este sejam exportados no formato de arquivo (obj) e possam ser editados posteriormente em outros *softwares*. Neste trabalho, foram utilizados: a versão educacional do 3Ds MAX, a *engine* de games Unity3D e o *plugin* de RA Vuforia. Na Figura 3, é possível observar a interface do aplicativo móvel HyperCAL<sup>3D</sup> AR "disparando" Realidade Aumentada ao identificar o marcador cúbico.

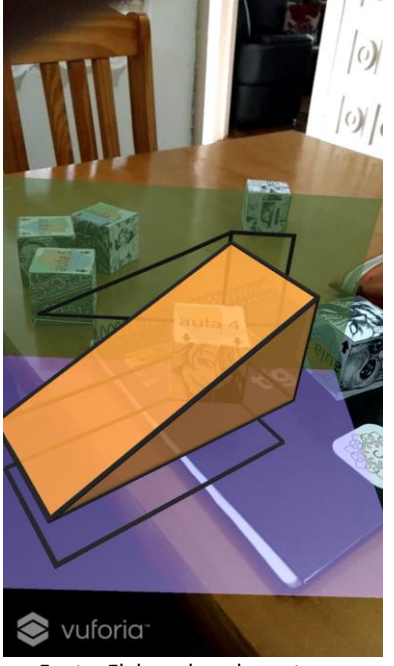

# **Figura 3: Representação de um sólido com RA no HyperCAL3D AR.**

Fonte: Elaborado pelos autores.

Uma das consequências desta pesquisa é o estímulo a concepção de projetos pelos professores de GD. Utilizando as mesmas técnicas apresentadas nesta pesquisa, o professor pode compor os sólidos no HyperCAL3D ou em outro *software* de modelagem de sua preferência, associar os marcadores utilizando o *plugin* Vuforia e o Unity3D e disponibilizar o aplicativo de RA e a planificação do marcador cúbico para que os alunos montem seus marcadores e observem os sólidos virtuais onde desejarem.

# **7. Desenvolvimento do Objeto de Aprendizagem**

Como base para o desenvolvimento deste trabalho, foi adotado o relato de experiência dos processos criativos da produção de um Objeto de Aprendizagem para dispositivos móveis em Realidade Aumentada. Segundo Renó (2014), o pesquisador deve testar suas propostas antes de aplicá-las em um ambiente real. Por meio de experimentação, o pesquisador pode analisar os resultados e verificar as divergências de suas propostas antes de submetê-las ao seu público.

Primeiramente, foi fornecido ao pesquisador um banco de dados dos modelos apresentados nas aulas de GD em design e engenharias da UFRGS, sendo que todos eles foram desenvolvidos utilizando o *software* HyperCAL3D. O pesquisador escolheu seis modelos demonstrados aos alunos nas aulas iniciais de GD, incluindo um modelo que exemplifica o desenho e a projeção de uma intersecção (Figura 4).

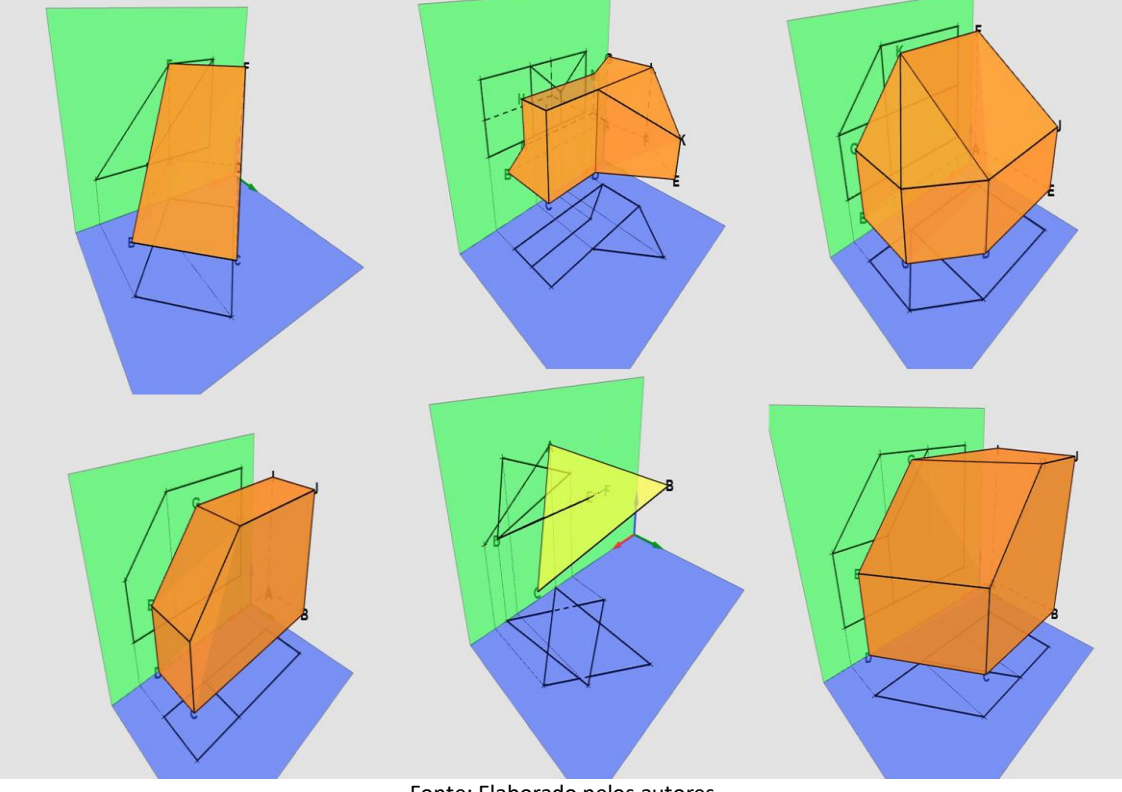

**Figura 4: Modelos selecionados para as aulas de Geometria Descritiva.**

Fonte: Elaborado pelos autores.

O *software* HyperCAL3D permite importar modelos em formato H3D e exportar em diversos formatos como: (txt); (csv); (jpg); (stl); (vrml); e (obj), sendo este último formato compatível com inúmeros modeladores 3D e *engine* de games. Entretanto observou-se que os modelos exportados do HyperCAL3D não apresentavam materiais, arestas e suas respectivas projeções, as quais eram apresentadas em seu *software* de origem. Para resolver este problema, foi utilizado um *software* - o 3Ds MAX - como modelador intermediário para a edição do sólido (Figura 5).

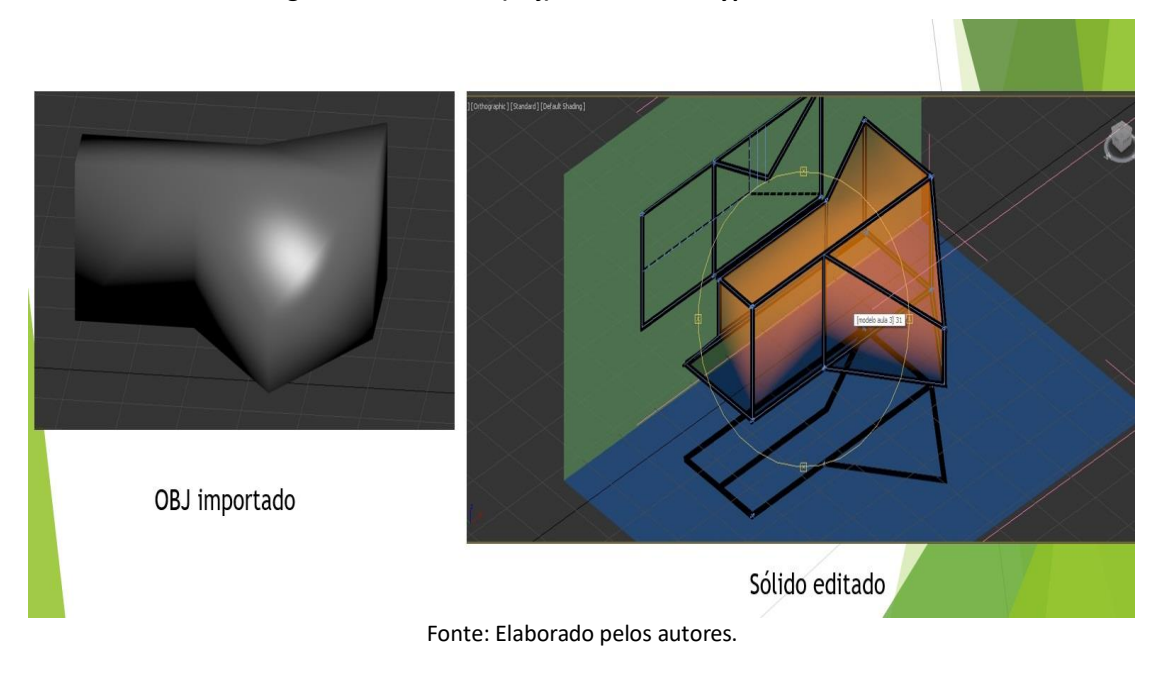

**Figura 5: Modelo (obj) e modelo do HyperCAL3D.**

Após todos os modelos terem sido escolhidos e editados, foi necessário associá-los a marcadores para "disparar" RA no aplicativo. Marcadores de RA são imagens que, quando detectadas pelo *software*, "disparam" elementos virtuais sobrepondo estes a elementos reais. Para estes processos, foram selecionados dois *softwares* principais, o Unity3D e o Vuforia. Na Figura 6, são apresentadas as seis planificações desenvolvidas para a pesquisa, onde é possível notar que o topo apresenta a representação gráfica do sólido que será "disparado" e as setas auxiliam na identificação da frente do marcador.

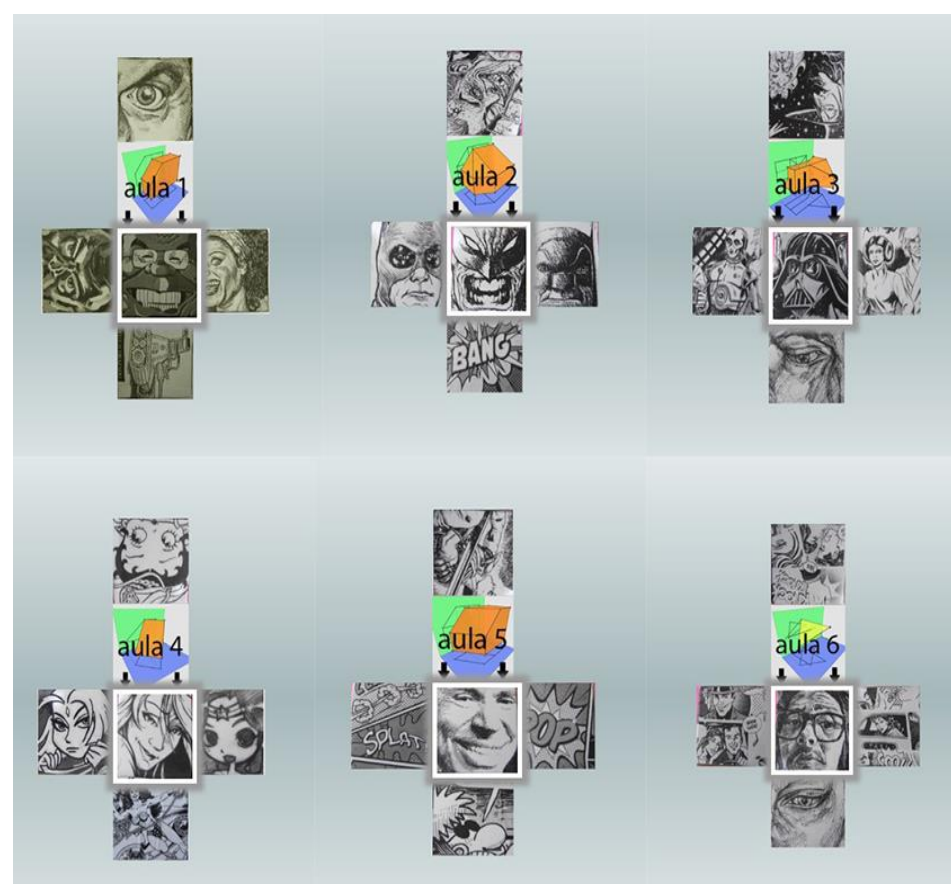

**Figura 6: Marcadores desenvolvidos.**

Fonte: Elaborado pelos autores.

Para criar o marcador cúbico, fez-se necessário o registro das imagens no site web do Vuforia. Para isto o pesquisador recortou ilustrações em gibis antigos de diversos artistas e colou sobre cubos de MDF. Dados como as dimensões do cubo também foram oferecidas para o site. O site proporcionou o grau de *Augmentable*, que é o *track motion* da imagem, ou seja, o quão fácil é para o *software* reconhecer a imagem e gerar RA seguindo o marcador, como é possível observar na Figura 7 e na Figura 8.

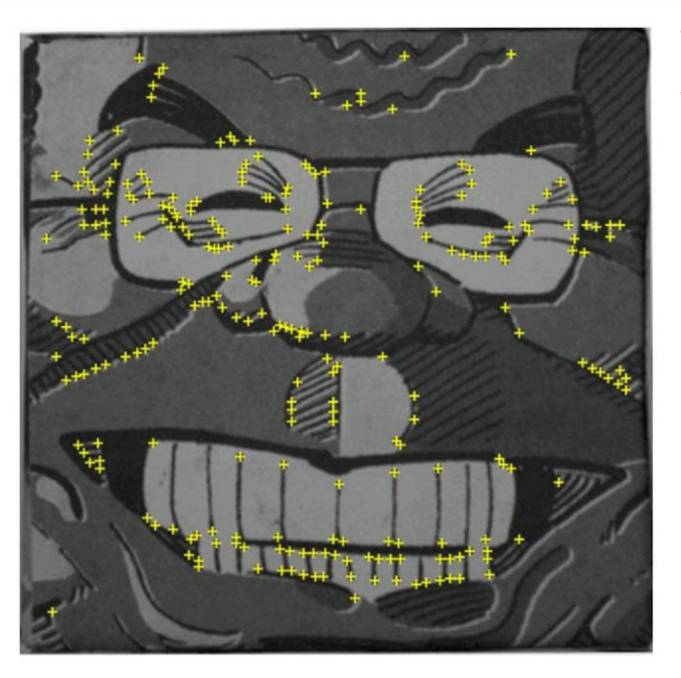

#### **Figura 7: Marcador com classificação de três estrelas.**

Fonte: Elaborado pelos autores.

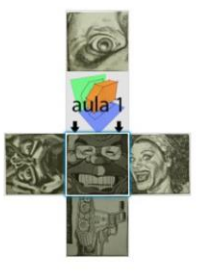

Augmentable: \* \* \* \* \*

This image will track in most conditions but may not be robust to occlusions. If your application<br>demands the best tracking performance then please consider improving the image based on the suggestions below:

- Increase the total number of features in the image by adding more visual detail to the whole scene
- Ensure that all objects have clearly defined edges and high local contrast
- · Improve the overall feature distribution by adding textured objects in the empty spaces of<br>the image
- · Avoid repetitive patterns
- 

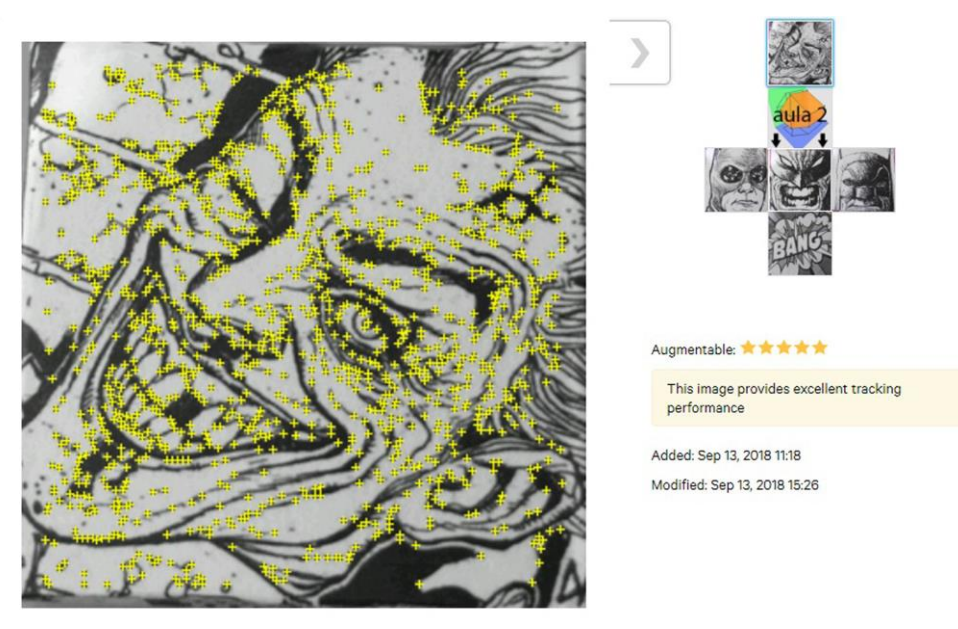

### **Figura 8: Marcador com classificação de cinco estrelas.**

Fonte: Elaborado pelos autores.

Como é possível nestas figuras, quanto maior o número de informações gráficas das imagens, mais "estrelas" o site atribui à qualidade de rastreamento da mesma. O site ainda classifica o nível de reconhecimento, para que o Vuforia possa gerar RA. Por exemplo, a figura 07 apresenta uma imagem cheia de detalhes, e o site a classificou em cinco estrelas.

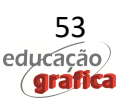

Para a implementação do recurso de RA, foi utilizado o kit de desenvolvimento Vuforia. Após o download do marcador e do *plugin* oferecido para desenvolvedores no site da empresa, o kit é incorporável ao ambiente do Unity3D, expandindo assim as suas funcionalidades. O Vuforia possibilita a obtenção de uma visão do mundo real através de uma câmera conectada ao computador, que permite a detecção de marcadores predefinidos, e o uso da Realidade Aumentada ao encontrar os mesmos na cena (VUFORIA, 2017).

Na fase seguinte, foi necessário realizar o download do banco de dados gerado no site do Vuforia e associar os modelos aos seus respectivos modelos virtuais no Unity3D. Para fazer isto, basta arrastar o modelo sobre seu respectivo marcador na aba de hierarquia do motor de games. No caso deste projeto, foi utilizado um marcador múltiplo, por se tratar de um cubo. Porém o *plugin* permite utilizar marcadores planos, cilíndricos e até mesmo rastrear inúmeros objetos. Após associar cada modelo ao seus respectivo marcador, basta clicar no ícone Play, e a *engine* com o auxílio da câmera do computador rastreará os marcadores apresentados. O teste inicial é essencial para definir posição e escala do marcador em relação ao modelo virtual. A Figura 9 apresenta a interface do Unity3D durante o desenvolvimento do Objeto de Aprendizagem descrito nesta pesquisa.

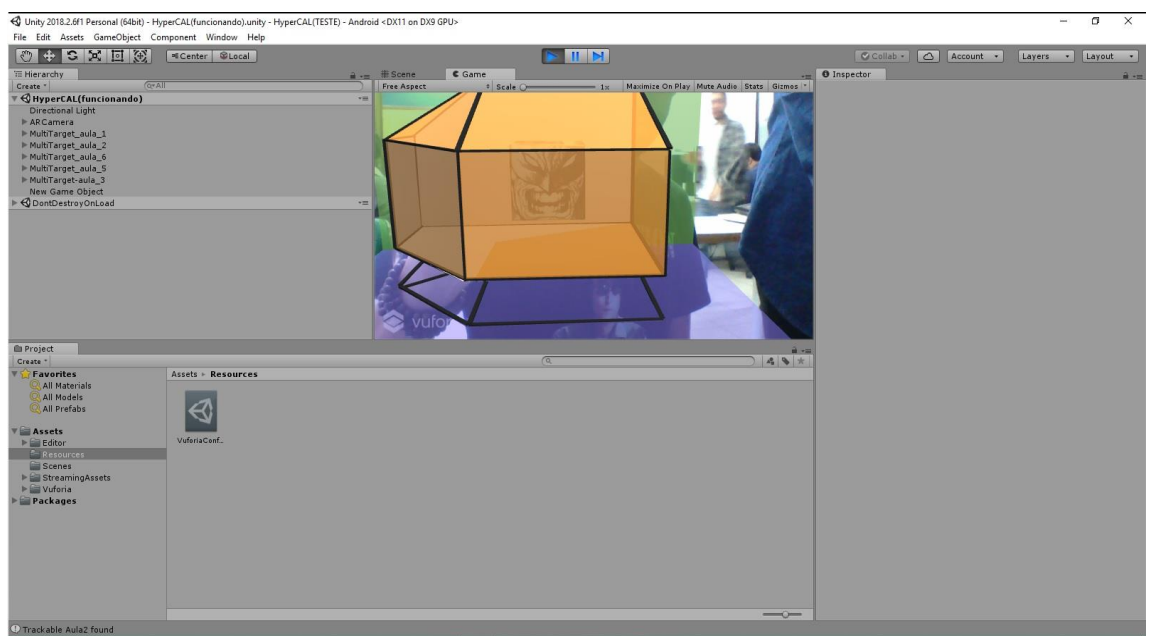

**Figura 9: Interface Unity3D durate o desenvolvimento da pesquisa.**

Fonte: Elaborado pelos autores.

O último passo no desenvolvimento do Objeto de Aprendizagem relatado nesta pesquisa foi construir e executar o aplicativo para o sistema Android. O Unity3D permite compilar tudo que foi construído e executado dentro da sua interface para inúmeros sistemas, incluindo Android, iOS e UWP (Plataforma Universal do Windows).

### **8. Considerações Finais**

A pesquisa aqui desenvolvida revelou-se um projeto pertinente no atual cenário do ensino da Geometria Descritiva. Foi desenvolvido um aplicativo móvel que explora a tecnologia emergente da Realidade Aumentada e suas possibilidades educacionais, tecnologia na qual se relaciona com conceitos espaciais de forma tangível e fluída, tornando o aplicativo atraente, facilitando assim o processo de compreensão dos conceitos da Geometria Descritiva.

Os professores podem utilizar o aplicativo para demostrar exemplos de sólidos, fornecendo material didático das planificações dos marcadores, criando assim uma maneira nova e interativa de ensinar. Observando este relato de experiência, algumas sugestões para futuras pesquisas foram levantadas: a transição entre o HyperCAL<sup>3D</sup> e o Unity3D pode ser melhorada para evitar o uso de um *software* intermediário como ocorreu nesta pesquisa. A interação do aluno com aplicativo também pode ocorrer em uma versão futura; inclusive seria interessante se o aluno pudesse contemplar os seus projetos desenvolvidos no HyperCAL<sup>3D</sup> em Realidade Aumentada. Outro ponto notado é que seria mais intuitivo se o desenho dos marcadores representasse as projeções dos sólidos, obviamente respeitando os atributos necessários exigidos pelo *plugin* Vuforia para um bom *track motion*. Botões virtuais e animações também poderiam auxiliar fornecendo explicações complementares de GD. O uso de sensores com giroscópio poderia facilitar a captura de movimentos do cubo.

Neste trabalho, foi dado um dos primeiros passos para uma promissora discussão sobre o uso da Realidade Aumentada como Objeto de Aprendizagem para o ensino da Geometria Descritiva. Pretende-se com essa pesquisa aprimorar o *software* HyperCAL3D e o aplicativo HyperCAL<sup>3D</sup> AR, buscando inovar e melhorar a qualidade do ensino da Geometria Descritiva.

# **Referências**

ANTONIAC, P. **Augmented reality based user interface for mobile applications and services Faculty of Science**. 2005. Dissertation to be presented with the assent of the Faculty of Science Department of Information Processing Science, University of Oulu, Oulu, Finland 2005.

AZUMA, R. T. **A survey of augmented reality.** Presence: Teleoperators and virtual environments, v. 6, n. 4, p. 355-385, 1997.

AZUMA, R. T.; BAILLOT, Y.; BEHRINGER, R.; FEINER, S.; JULIER, S.; MACINTYRE, B. **Recent Advances in Augmented Reality.** IEEE Computer Graphics and Applications, v. 21, n. 6, p. 34- 47, 2001

BIDONE et al. **A Interatividade na Aprendizagem de Geometria Descritiva Através do Software HyperCAL3D.** Anais do 13º Congresso Brasileiro de Pesquisa e Desenvolvimento em Design, Joinville, 2018.

BILLINGHURS; DÜNSER; **Augmented Reality in the Classroom.** What's Real About Augmented Reality? IEEE Computer Graphics and Applications, Volume: 45, Issue: 7, 2012.

GREGORY, **Jason. Game Engine Architecture**. 2 ed. 1052 p. CRC Press, 2009.

GUTIERREZ, S. S. **Distribuição de conteúdo e aprendizagem on-line. Educational content syndication and online learning.** Renote, v. 2, n. 2, 2004.

IEEE Learning Technology Standards Committee (LTSC). **Draft Standard for Learning Object Metadata** (IEEE 1484.12.1-2003). 2003. Disponível em: <http://ltsc.ieee.org/wg12/files/LOM\_ 1484 12 1 v1 Final Draft.pdf> . Acesso em abr.2007.

MARTINS, Luis Bravo. **A Realidade Morreu: Viva a Realidade Aumentada!** [S.l.]: Createspace Independent Publishing Platform, 2017.

MILGRAM, Paul; KISHINO, Fumio. A Taxonomy of Mixed Reality Visual Displays. **IEICE Transactions on Information Systems**, v. E77-D, n. 12, p. 1321–1329, 1994.

RENÓ, D. P. **Pesquisa aplicada em comunicação: uma tendência necessária. Comunicação & Sociedade**, v. 36, n. 1, p. 7-30, 2014. Disponível em: <https://www.metodista.br/revistas/ revistasmetodista/index.php/CSO/article/view/520 9/4400.>" Acesso em 07 de junho de 2017.

PEDROSO, Rafael Guimarães. **Interação com objetos digitais 3D em estúdios virtuais**. 2016, f. Trabalho de Conclusão (Mestrado em Mídia e Tecnologia), FAAC, UNESP, sob a orientação do Prof. Dr. Antonio Carlos Sementille, Bauru, 2016.ROGERS, Yvonne; SHARP, Helen; PREECE, Jennifer. **Design de Interação: além da interação humano-computador**. 3. ed. Porto Alegre: Bookman, 2013.

ROVIDA, E., **Machines and Signs - A History of the Drawing of Machines.** Amsterdam: Springer Netherlands. 2013.

TEIXEIRA, F. G. e DOS SANTOS, S. L. HyperCAL3D, uma ferramenta computacional para o apoio do processo de ensino-aprendizagem de geometria descritiva. **Design & Tecnologia**, Vol. 3, n. 6 (2013), p. 20-32. https://doi.org/10.23972/det2013iss06pp20-32

TEIXEIRA, F. G., SILVA, R. P. D., SILVA, T. L. K. d. & HOFFMAN, A. T., **The Descriptive Geometry Education Through the Design-Based Learning.** Salvador, s.n. 2006.

TEIXEIRA, F. G., SILVA, R. P. D., SILVA, T. L. K. d. & HOFFMAN, A. T., **Geometria Descritiva: Aprendizagem baseada em projetos.** Anais do XXXIV COBENGE. Passo Fundo. 2006

TEIXEIRA; SILVA T.; SILVA R.; HOFFMANN; AYMONE**; HyperCAL 3D – Modelador de sólidos para geometria descritiva.** Graphica. Curitiba, 2007.

TEIXEIRA F.G., DOS SANTOS S.L., BRUNO F.B. (2019). A Multiview Interactive Interface for the Solution of Descriptive Geometry Problems. In: Cocchiarella L. (eds) ICGG 2018 - Proceedings of the 18th International Conference on Geometry and Graphics. ICGG 2018**. Advances in Intelligent Systems and Computing**, vol 809. Springer, Cham.

TEIXEIRA F.G. Perspectivas Axonométricas e Vistas Principais no Ensino de Geometria Descritiva. Educação gráfica. Bauru, SP. Vol. 20, n. 2 (2016), p. 289-302

TORI, R.; KIRNER, C.; SISCOUTTO, R. **Fundamentos e Tecnologia de Realidade Virtual e Aumentada.** Porto Alegre, SBC, 2006.

UNITY3D, **Unity.** Disponível em: <https://unity3d.com/unity>. Acesso em: 16 Nov. 2017.

VUFORIA, **Features.** Disponível em: <https://www.vuforia.com/Features>. Acesso em: 22 Nov 2017.